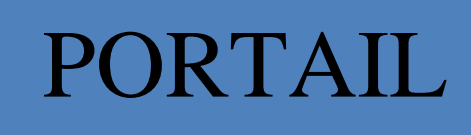

Service Interentreprises de Santé au Travail BTP de **F r a n c h e - C o m t é**

## **C O M M E N T V O U S CO N N E C T E R**

#### **[WWW.SSTBTP-BESANCON.FR](http://www.sstbtp-besancon.fr/)**

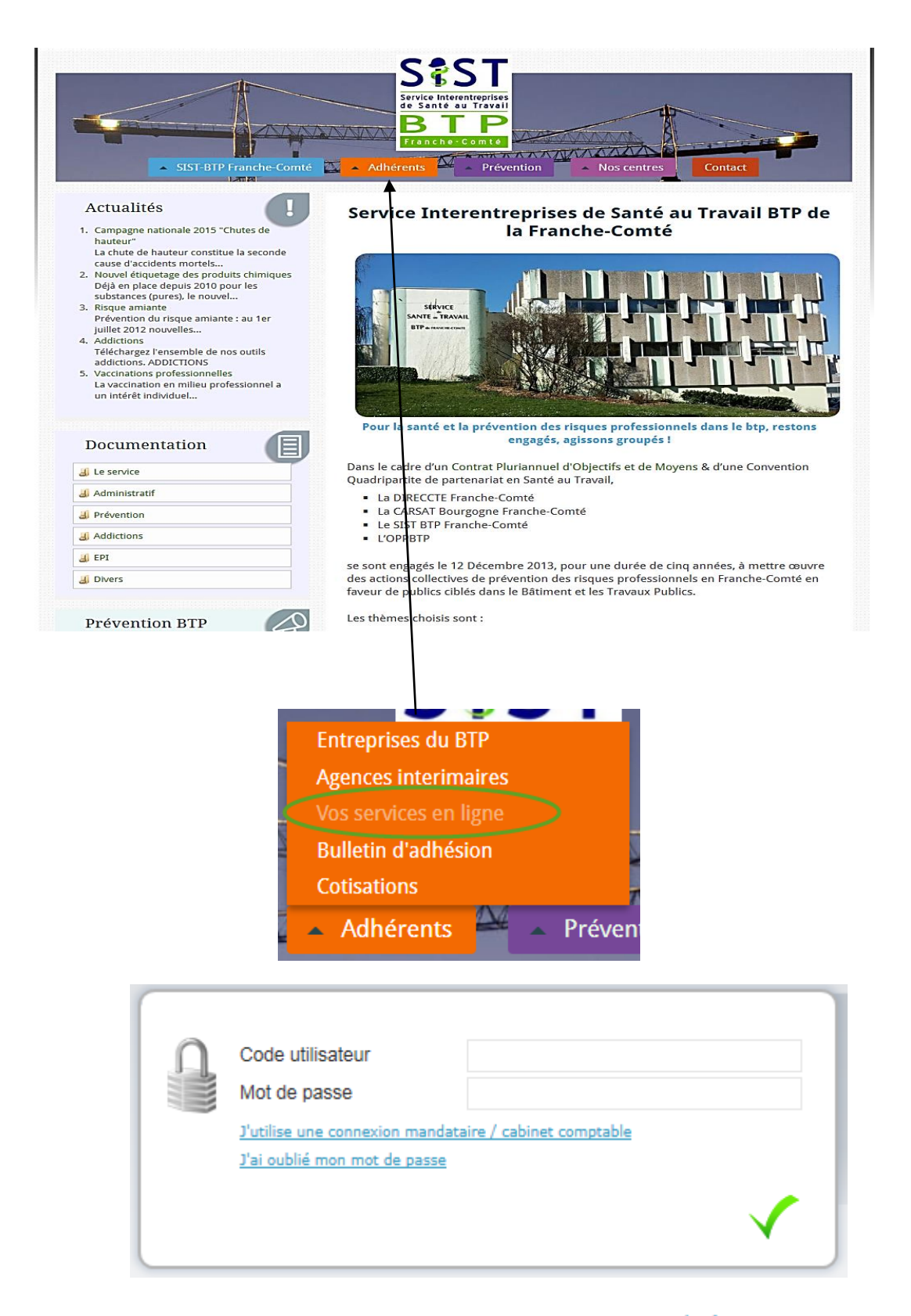

J'utilise une connexion mandataire **Attention** : Si vous êtes un mandataire, n'oubliez pas de cliquer sur le lien

### **Mon entreprise**

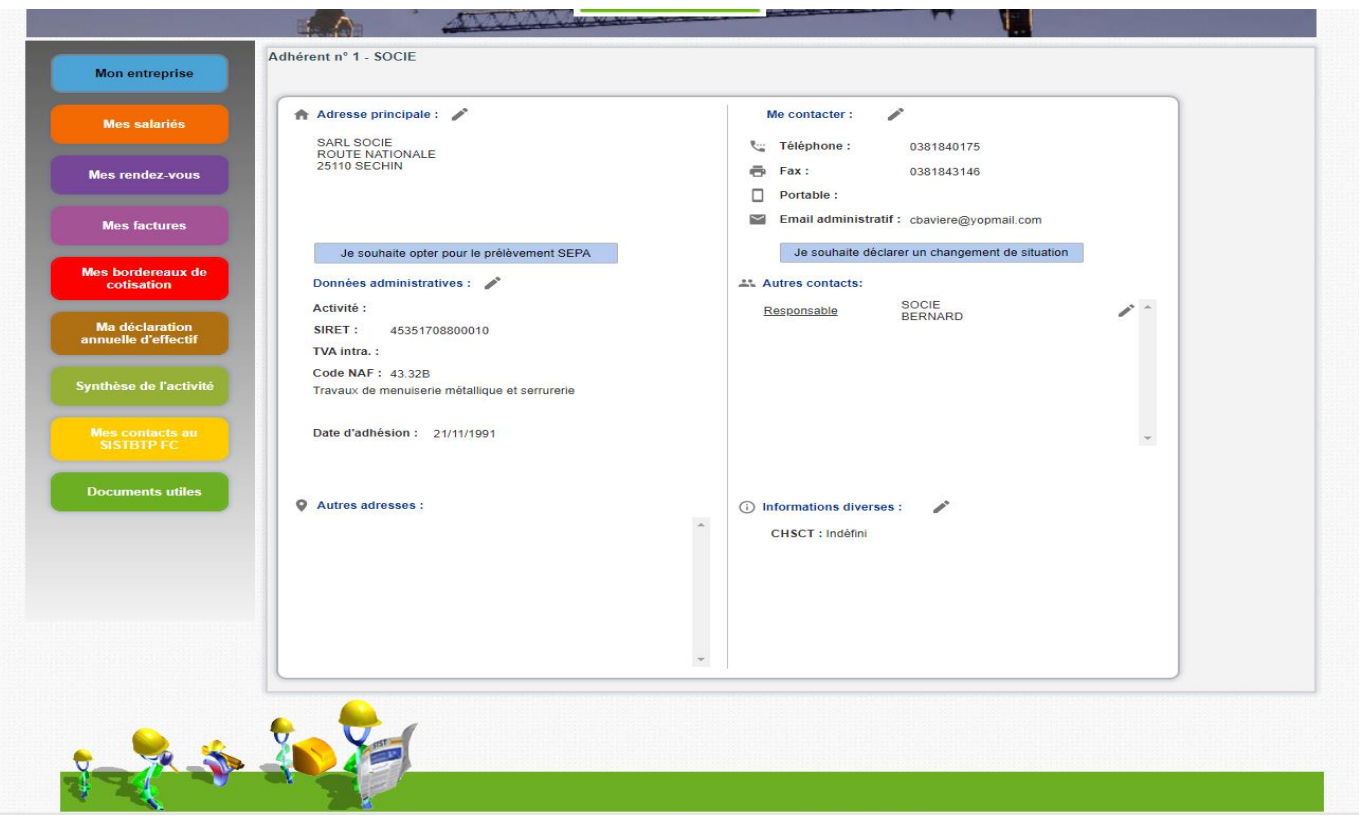

Pour toute modification concernant :

- La forme juridique
- La raison sociale
- Le numéro de SIRET
- Le code risque
- □ Vous devez envoyer un mail : [adherents@sstbtp-besancon.fr](mailto:adherents@sstbtp-besancon.fr) avec votre extrait de K-bis.

Pour les autres changements :

• Appuyer sur  $\rho$  puis  $\vee$ 

### **Mes salariés**

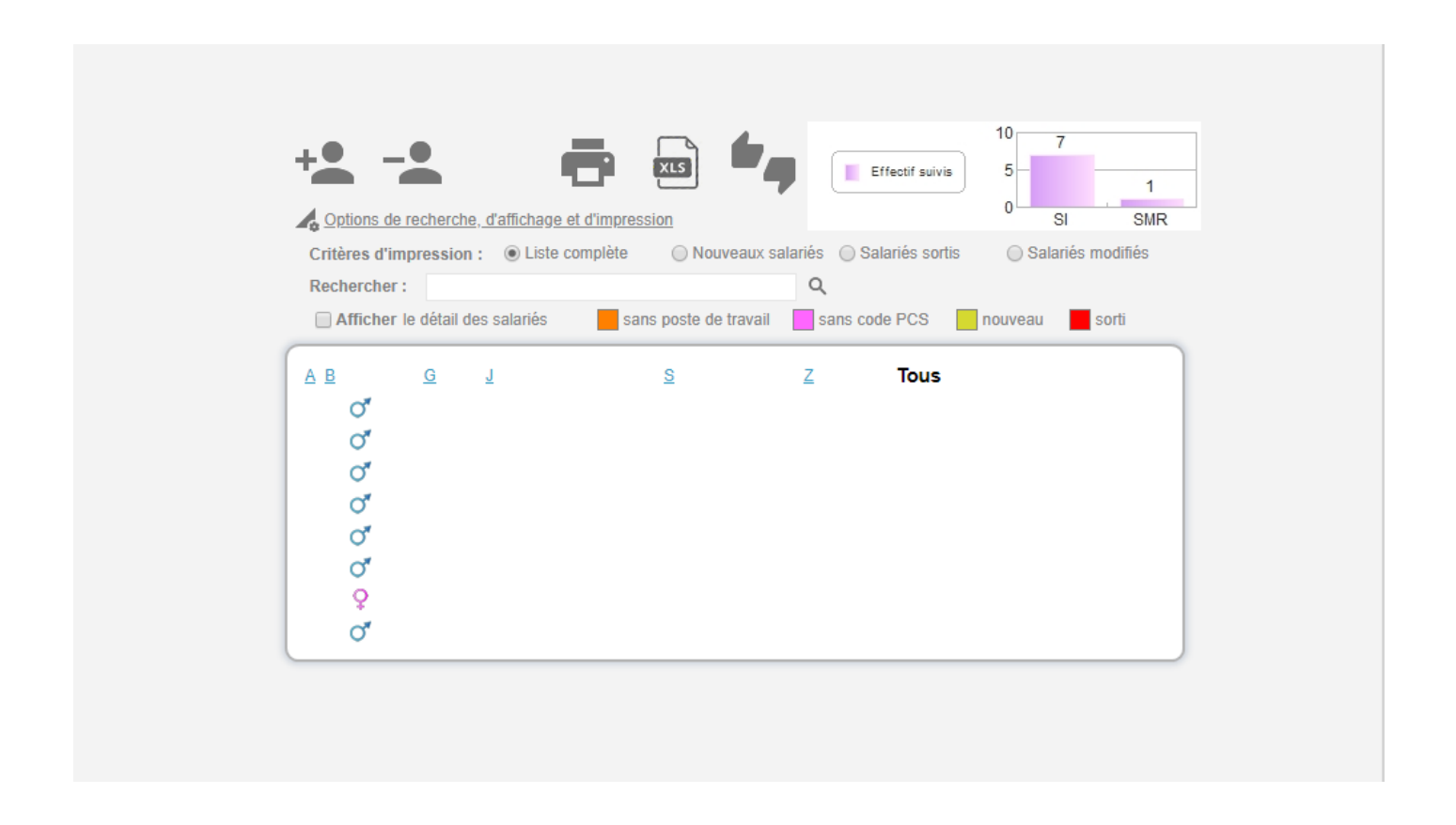

- Vous trouvez dans cet onglet, la liste de vos salariés **inscrits chez nous.**
- Vous avez la possibilité de la modifier, soit en rajoutant un salarié, soit en le supprimant.
- Si vous rajoutez un nouveau salarié, il apparaitra en vert. Celui-ci deviendra en noir quand le service médical le validera.
- Si vous supprimez un salarié, il apparaitra en rouge. Celui-ci disparaitra quand le service médical le validera.
- Vous pouvez modifier aussi une fiche d'un salarié, pour cela cliquez sur la ligne correspondante.

### **Mes rendez vous**

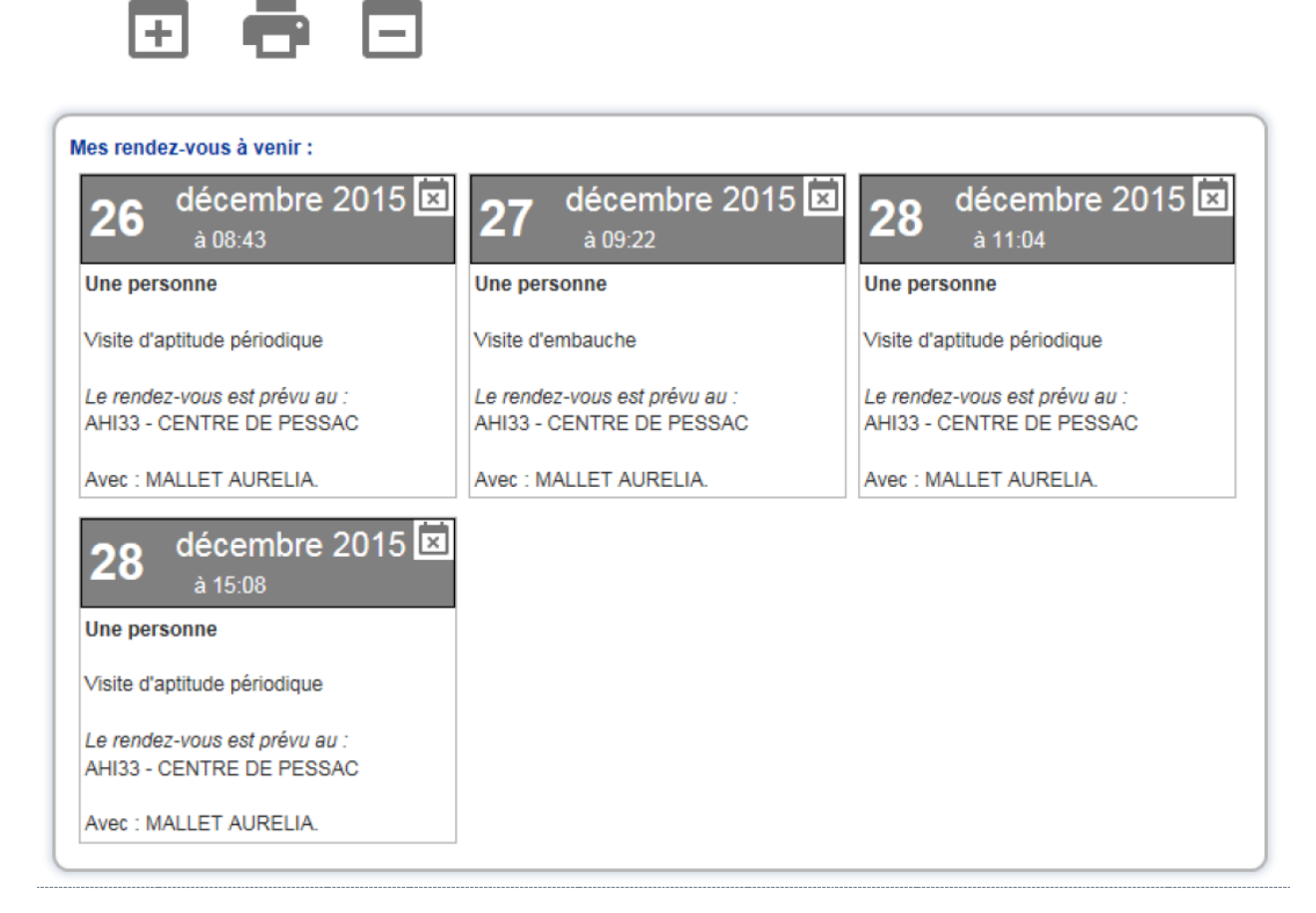

- Vous trouvez dans ce tableau, la liste **des Rendez-vous futurs.**
- Les anciens Rendez-vous sont supprimés au fur et à mesure.
- **Pour toutes modifications, contactez votre assistante médicale (voir onglet contact).**

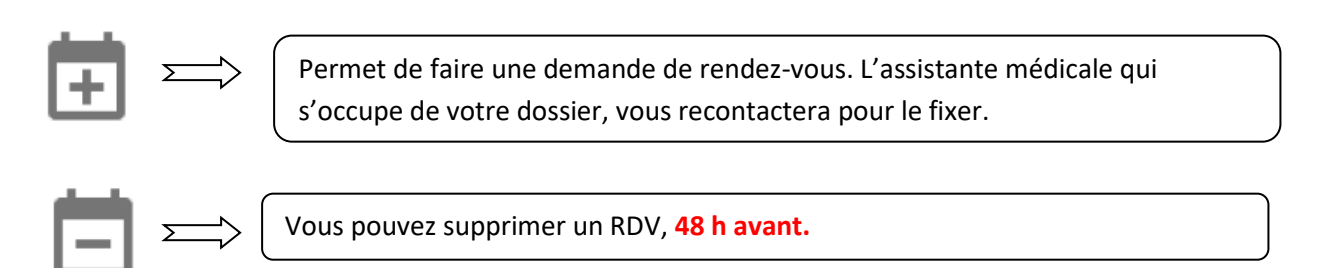

# **Mes factures**

### ē

276584

19/01/2015 18/02/2015

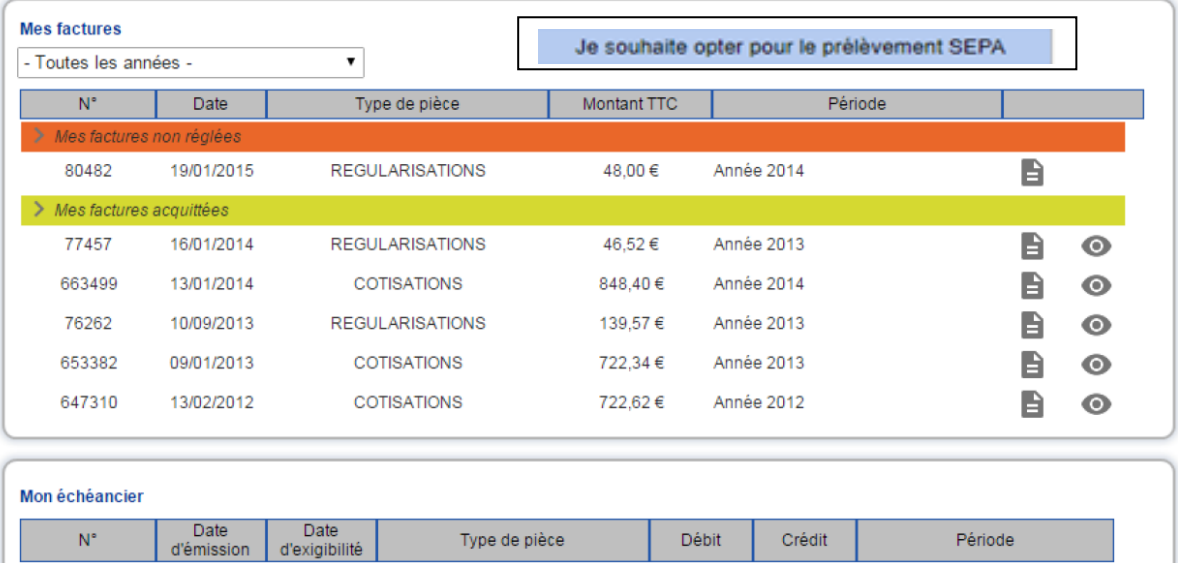

I

Année 2014

48,00 €

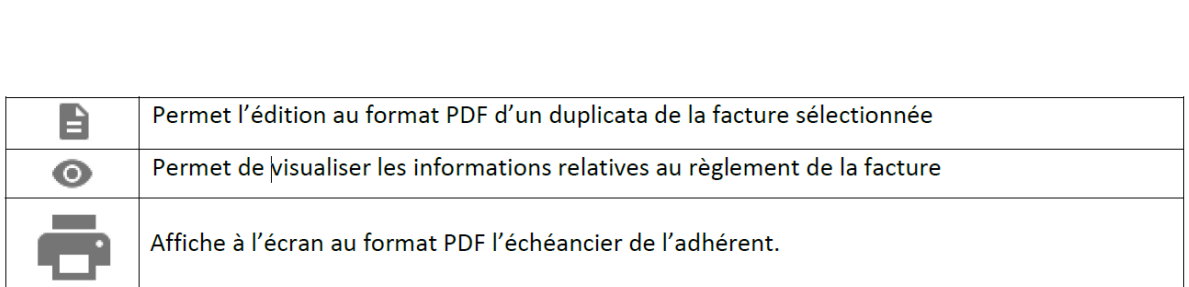

**REGULARISATIONS** 

### **Mes bordereaux de cotisations**

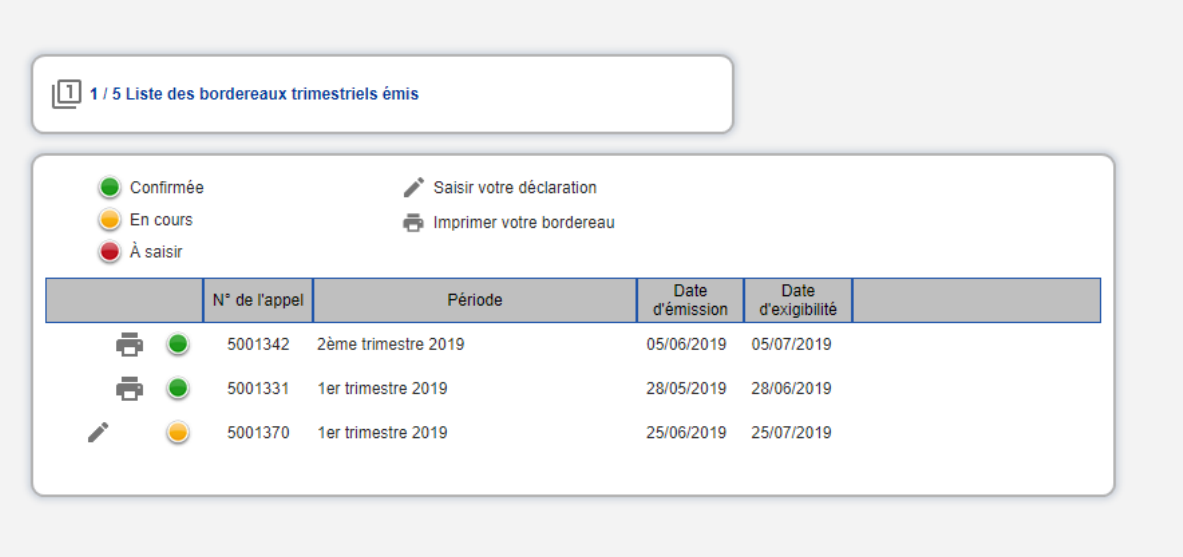

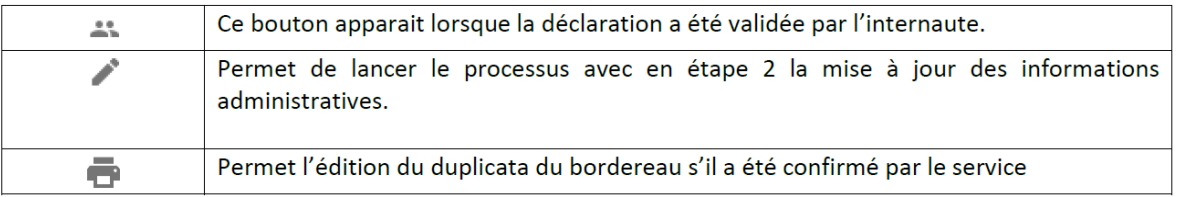

- **Attention** : Il y a un délai entre le moment de votre saisie de votre bordereau de cotisations et son intégration définitive par le Service de Santé au travail. Pendant ce délai, votre bordereau est bloqué et reste dans la partie « Bordereau de cotisations en attente ».
- A la validation de votre bordereau, vous recevrez un mail de confirmation en précisant votre mode de règlement.
- Vous avez 3 possibilités de mode de règlement :
	- Par chèque
	- Par virement
	- Par prélèvement.

• Si vous choisissez le prélévement, vous devez remplir les informations concernants votre RIB.

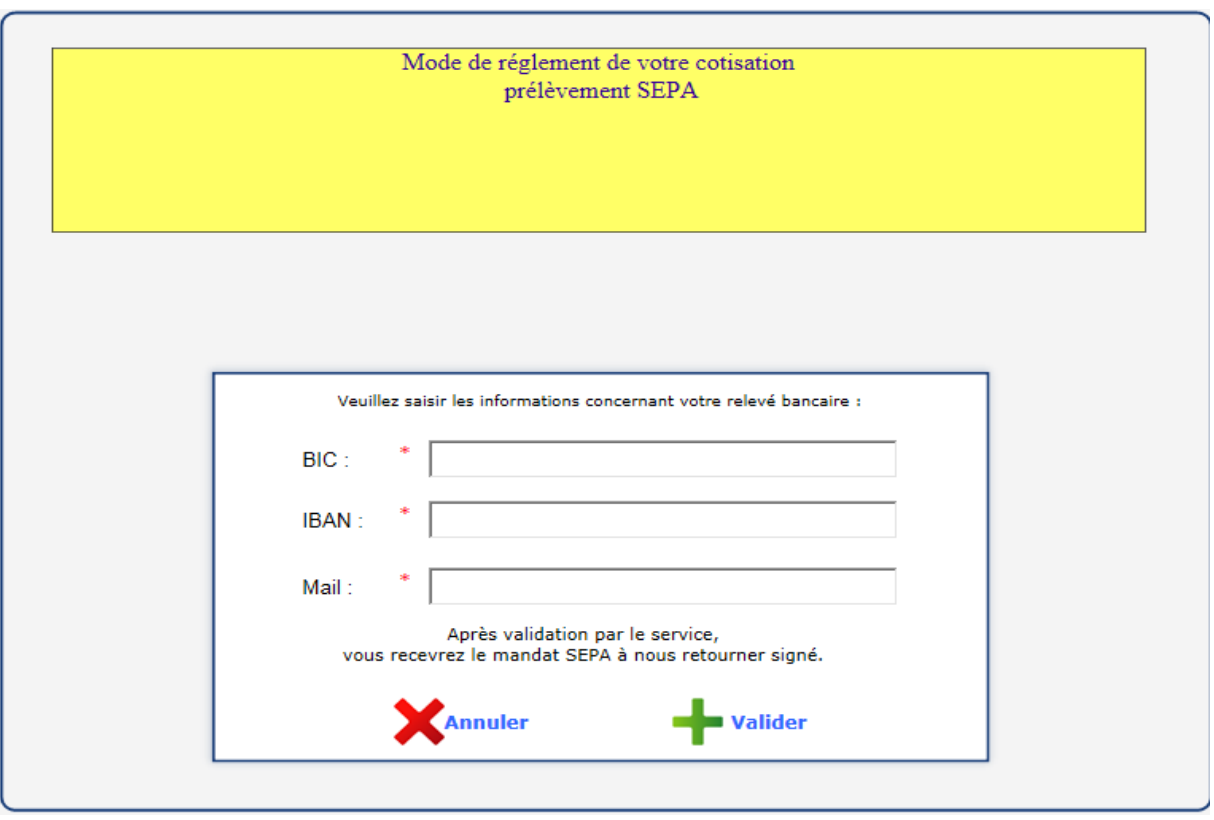

- Vous recevrez un mandat SEPA à nous retourner signé (sans ce document nous ne pouvons pas mettre en place le prélèvement, même si vous avez choisi ce mode de règlement)
- Cette procédure ne sera à effectuer qu'une seule fois. Après automatiquement, vos bordereaux seront prélevés.

# **Ma déclaration annuelle d'effectif**

Une fois par an, avec la saisie du bordereau du 3ème trimestre, vous devez mettre à jour votre Déclaration des Risques Professionnels.

Si vous êtes en facturation, vous recevrez ce document par mail.

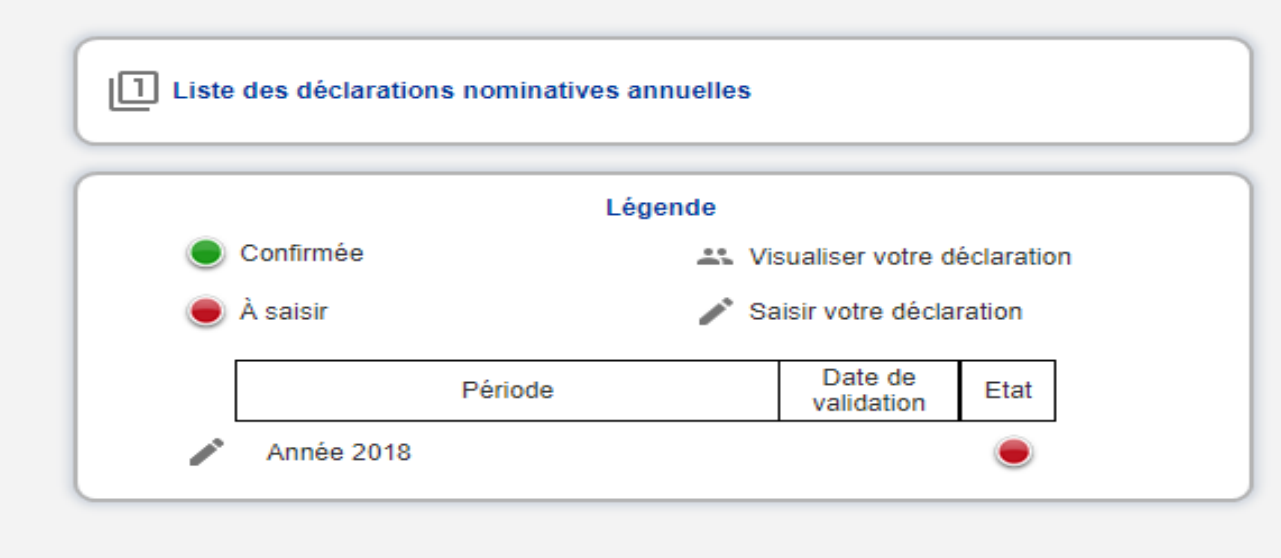

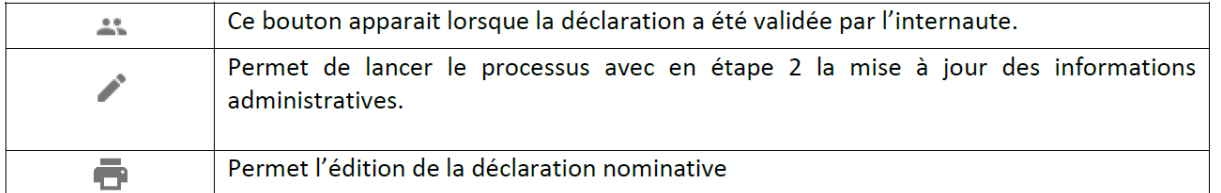

Déclaration SMR : Contrôles et affectations

Précédent Suivant Afficher la liste des risques

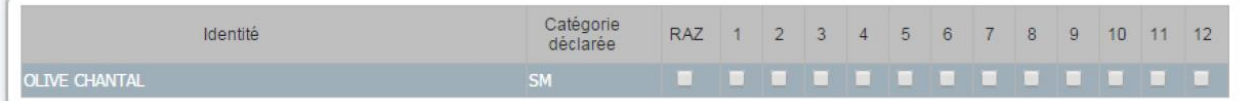

# **Synthèse de l'activité**

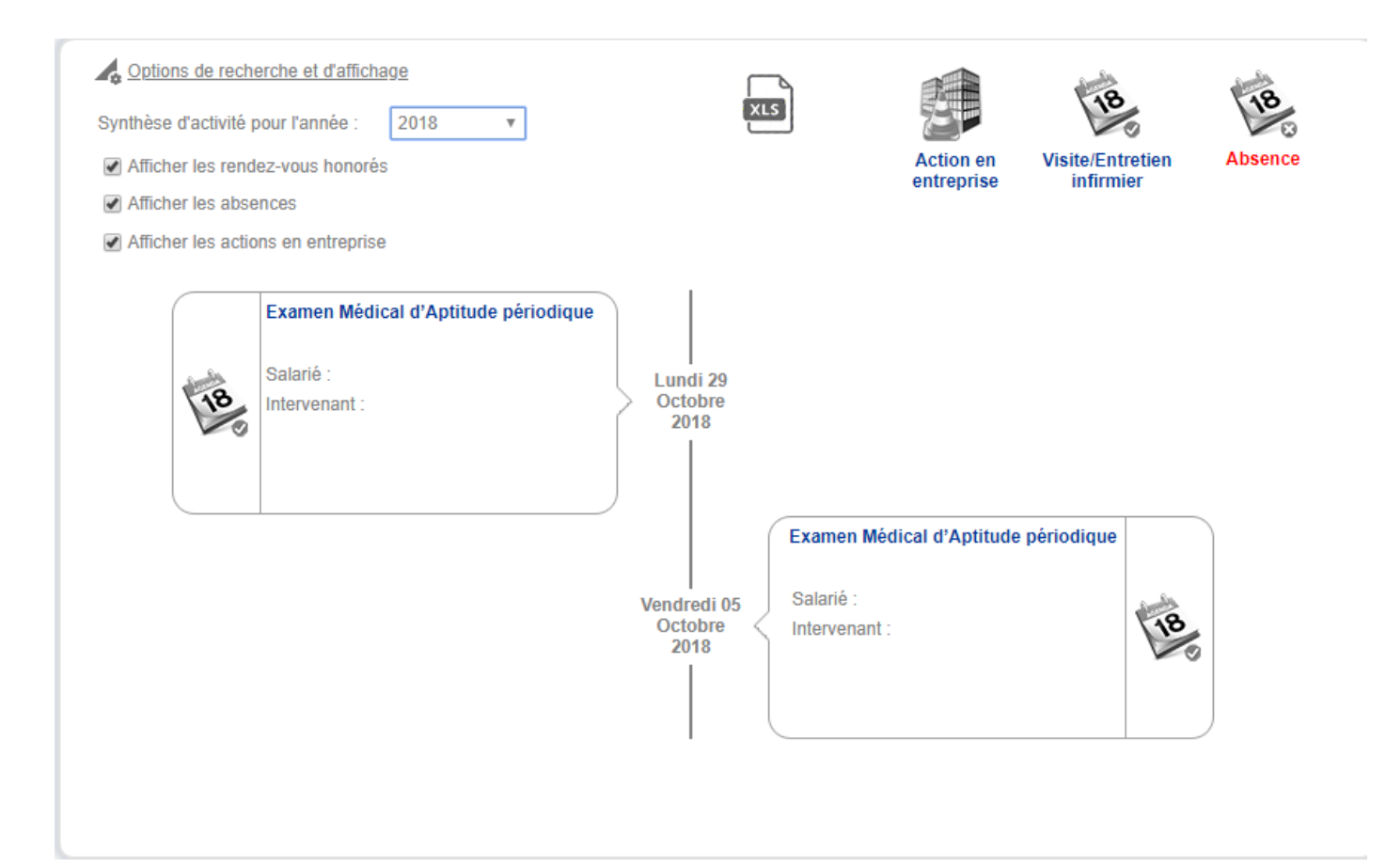

Cet onglet vous permet la visualisation sur les 5 dernières années des actions menées par le SIST auprès de votre entreprise.